# **Akkuprüf- und Ladegerät**

# *c u r a t i o* **® P 4**

# **Bedienungsanleitung**

**Bauer Daten-Systeme GmbH**

Krokusstraße 8, D-71034 Böblingen, Telefon 07031 / 673031, Fax 07031 / 674676 eMail info@akkutest.de Internet www.akkutest.de

# Inhaltsverzeichnis

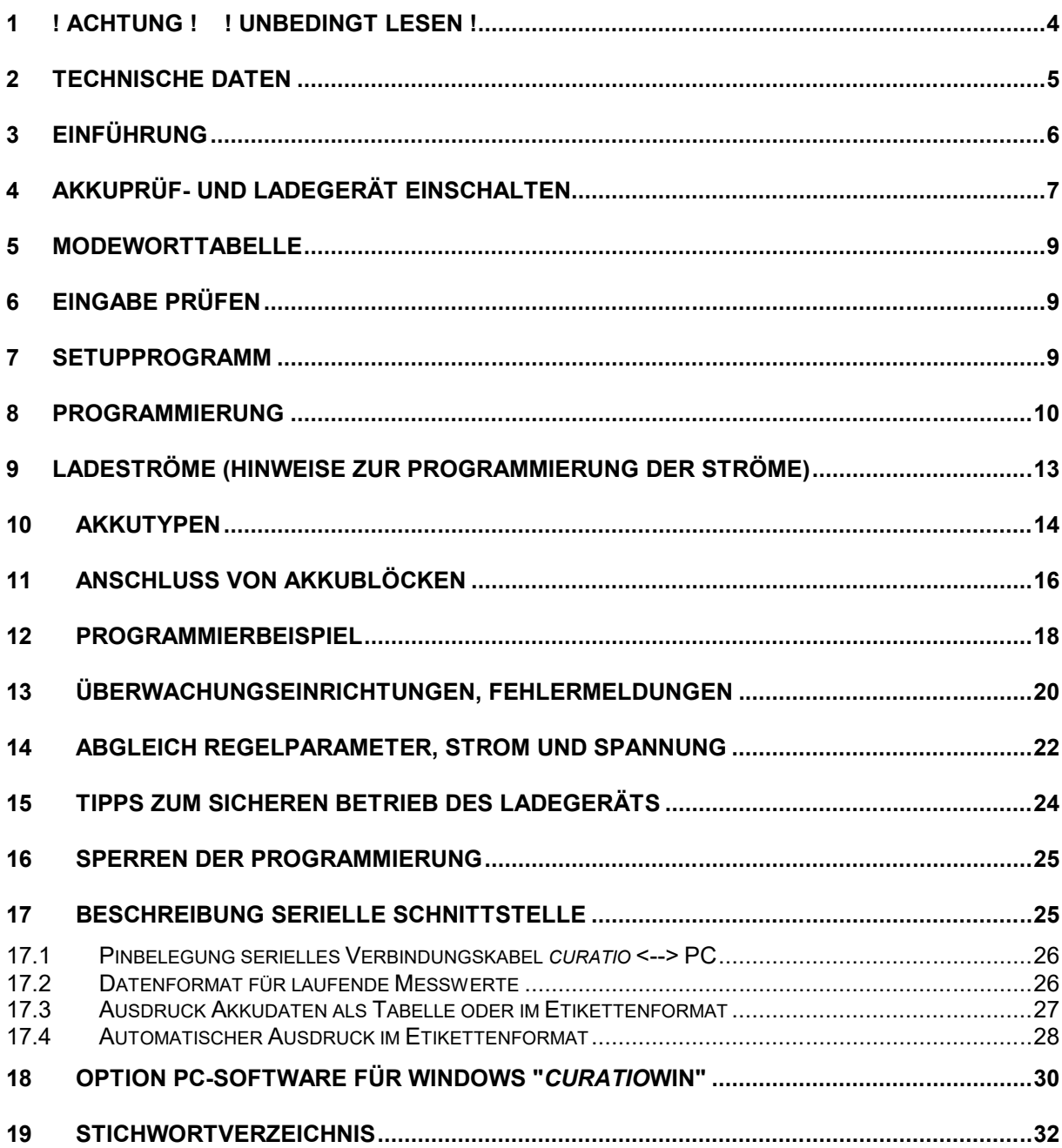

Gültig ab EPROM Version 4.09<br>Stand 02.11.2017

# **1 ! Achtung ! ! Unbedingt lesen !**

**Lesen Sie diese Bedienungsanleitung bitte sorgfältig durch. Bei Schäden durch Bedienungsfehler und Nichtbeachten der Bedienungsanleitung erlischt der Garantieanspruch. Für Folgeschäden übernehmen wir keine Haftung.**

**Bei der Option Umschaltung 115V/230V vor dem Anschluss an die Netzspannung die Einstellung von Netzspannungswahlschalter, auf der rechten Seite vom Gerät, auf richtige Einstellung prüfen.**

**Gerät darf an max. 16A Leitung angeschlossen werden. (Vorsicherung 16A)**

**Vor Öffnen des Gerätes unbedingt den Netzstecker ziehen und alle Akkus abklemmen. Gerät darf nur von Fachpersonal geöffnet werden.**

**Vorsicht ! Kühlkörper und Transformator können heiß sein !**

**Das Ladegerät muss so aufgestellt werden, dass die Luft durch die Lüftungsschlitze ungehindert zirkulieren und die Wärme abgeleitet werden kann. Abstand von Geräterückseite zur Wand mindestens 10cm.**

**Gerät vor Feuchtigkeit schützen.**

**Vor jedem neuen Anschluss eines Akkublocks an das** *curatio* **müssen die programmierten Werte, wie Akkutyp, Zellenzahl und Strom, auf Richtigkeit überprüft werden. Eine falsche Programmierung dieser Werte kann zur Zerstörung und im Extremfall zur Explosion oder zum Brand des Akkus führen.** 

**Es dürfen nur wiederaufladbare Batterien angeschlossen werden.**

**Sollen Akkuzellen, die einzeln und nicht als Block erworben oder betrieben werden, an dem Akkuprüf- und Ladegerät** *curatio* **P4 angeschlossen werden, muss sichergestellt sein, dass jede der Zelle eines Blocks den gleichen Ladezustand und die gleiche Zellenkapazität hat. Das heißt, die Zellen müssen selektiert sein. Bei unterschiedlichen Ladezuständen von Akkuzellen in einem Akkublock können die Zellen beim Laden und Entladen beschädigt werden. Bei unterschiedlichen Ladezuständen der Zellen eines Akkublocks kann ein sicheres Ladeende nicht erkannt werden.**

**Minus- und Pluspol eines Akkus beim** *curatio* **APL-4 immer am gleichen Kanal anschließen. Vom Gerät werden die Akkus nur erkannt, wenn die Restspannung des Akkus mindesten 0,5V beträgt.**

**Keine Spannungen größer 24V an die Ladebuchsen anschließen.**

# **2 Technische Daten**

Das *curatio* ist für 230V/50Hz Netzanschluss und optional für Umschaltung 115V/230V Netzanschluss ausgelegt.

Angeschlossen werden können bis zu 4 Akkublöcke. Der Anschluss erfolgt über 4 mm Buchsen am *curatio* . Folgende Akkutypen können entladen oder geladen werden: Nickel-Cadmium-Akkus, Nickel-Metall-Hydrid-Akkus und Knopfzellen jeweils mit 2 - 12 Zellen. Alkali-Mangan-Akkus mit 2 - 11 Zellen, Lithium-Ionen-Akku mit 1- 4 Zellen und Bleiakkus mit 1 - 8 Zellen.

Das Laden der Nickel-Cadmium-Akkus und Nickel-Metall-Hydrid-Akkus erfolgt mit "reverse pulse" Ladeströmen. Das Ladenende wird über -Delta/V erkannt.

Die Mindestzellenzahl bei Nickel-Cadmium-Akkus, Nickel-Metall-Hydrid-Akkus, Knopfzellen und Alkali-

Mangan-Akkus beachten. Einzelne Zellen können nicht entladen oder geladen werden.

Serielle Schnittstelle 9600 bps, 7 Datenbit, Even Parity, 1 Stopbit.

Max. Ladespannung 19,5V.

Max. Gesamtladestrom für alle vier Kanäle 2,2A beim *curatio* mit größerem Ladestrom.

Für jeden Kanal einstellbar von minimal 20mA bis maximal 1,3A, in 5mA Schritte.

Netzanschluss 230V 50Hz 60VA

Netzschalter an Geräterückseite.

Netzkabel ca. 1,4 m.

Maße: 280B x 150T x 95H mm

Gewicht: 4,0kg

*curatio* ist lateinisch und bedeutet u.a. Wartung, Pflege (der Akkus)

# **3 Einführung**

Das *curatio* ist ein mikroprozessorgesteuertes Lade- und Entladegerät für den Anschluss von bis zu vier Akkublöcken. Die Akkublöcke können jeweils unabhängig voneinander geladen oder entladen werden. Die Kanäle können unabhängig voneinander für unterschiedliche Akkutypen, Vorgänge und Ströme programmiert werden.

Die Bedienung des *curatio* erfolgt über die vier Tasten "CLEAR" "+" "-" "ENTER". Die Anzeige der Parameter erfolgt über ein LCD Display mit 16 x 2 Stellen.

Für jeden Akkutyp wird ein spezielles Ladeverfahren mit entsprechender Abschaltung bei vollem Akku verwendet. Bei richtiger Programmierung des Gerätes ist ein Überladen der Akkublöcke ausgeschlossen.

Pro Kanal kann der Strom von 20mA bis 1300mA in 5mA Schritten programmiert werden. Der maximale Ladestrom für alle 4 Kanäle ist 2,2A.

Während des Ladens und Entladens wird jeweils die Kapazität gemessen. Die gemessenen Werte können am Display abgelesen und über die serielle Schnittstelle ausgedruckt werden.

Automatische Umschaltung nach "Geladen" auf Erhaltungsladung.

Für Akkus, die unter Kapazitätsverlust, dem "Memory-Effekt", leiden, ist der Vorgang "Formieren" programmierbar. In diesem Vorgang wird der Akku mehrmals hintereinander Geladen, Entladen und wieder Geladen. Bei Akkus mit dem "Memory-Effekt" verbessern sich bei jedem Vorgang die Kapazitätswerte.

Vom *curatio* wird automatisch erkannt, wenn ein Akku angeschlossen wird. Der programmierte Vorgang wird dann selbständig vom *curatio* ausgeführt.

Die Akkublöcke können bei ausgeschaltetem Gerät angeschlossen bleiben. Das Gerät wird dadurch nicht beschädigt. Der Entladestrom ist kleiner 1mA.

Über eine serielle Schnittstelle können die ermittelten Akkuwerte ausgegeben werden.

# **4 Akkuprüf- und Ladegerät einschalten**

Vor dem Anschluss des Netzsteckers bei Geräten mit Spannungswahlschalter (Option) die Einstellung des Schalters auf die richtige Netzspannung prüfen.

Das *curatio* wird über den Netzschalter auf der Geräterückseite aus- und eingeschaltet.

Nach dem Einschalten erscheint im Display für ca. 2 Sekunden folgende Meldung:

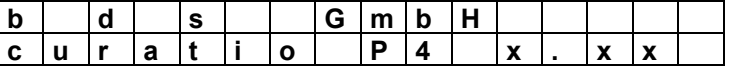

x.x steht für die Versionsnummer der eingesetzten Software.

Danach wird vom *curatio* ein Selbsttest ausgeführt.

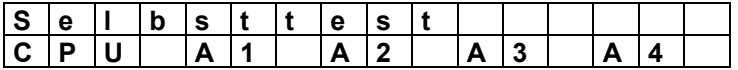

Nach dem 1. Einschalten, beim Wechsel des EPROMs (abhängig von der Version-Nr.) oder nach Datenverlust im EEPROM wird für alle Kanäle eine Grundeinstellung (Nickel-Cadmium-Akku, Laden mit 200mA) geladen.

Nach wiederholtem Einschalten wird der Betrieb mit den bisher programmierten Werten fortgesetzt.

Nach dem Einschalten des Ladegerätes werden die CPU, das EEPROM und die Hardware der vier Kanäle geprüft und eventuelle Fehler angezeigt. Die grünen LEDs für "Geladen" werden kurzzeitig nacheinander eingeschaltet. Während des Selbsttests läuft der Lüfter. Wurde kein Fehler erkannt und waren vor dem Einschalten keine Akkus angeschlossen, erscheint im Display folgende Meldung:

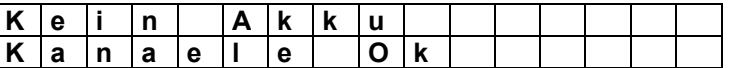

War vor dem Einschalten ein Akku angeschlossen, wird dies entsprechend angezeigt.

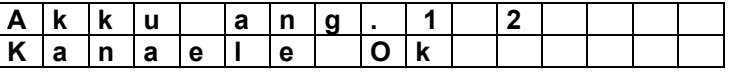

Akku 1 und 2 war vor dem Einschalten angeschlossen.

Der für den entsprechenden Kanal programmierte Vorgang wird, wenn ein Akku vor dem Einschalten angeschlossen war, nicht sofort ausgeführt. Der Vorgang wird erst nach ca. 30 Minuten gestartet. Der Grund hierfür ist, dass bei einem Spannungsausfall kurz vor dem Ladeende ein bereits eingesetzter Spannungsabfall nicht mehr eindeutig erkannt werden kann. Der Akku könnte überladen werden.

Wurde im Selbsttest ein Fehler erkannt, wird der Fehler im Display angezeigt.

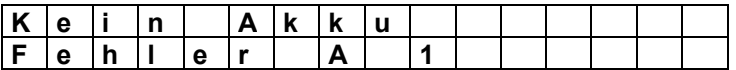

Im Kanal 1 wurde ein Fehler erkannt.

Bei einer neu eingesetzten EPROM-Version wird, abhängig von der Version-Nr., ggf. mit dem Text "EEPROM neu geladen" im Display angezeigt, dass die Parameter im EEPROM neu geladen wurden. Wenn die Meldung "EEPROM neu geladen" angezeigt wird, müssen die Regelparameter, Ströme und Spannungen am Ladegerät neu abgeglichen werden. Mit der Taste "CLEAR" kann die Meldung gelöscht werden.

#### **Vorsicht ! Sind die Parameter nicht abgeglichen darf kein Akkublock angeschlossen werden.**

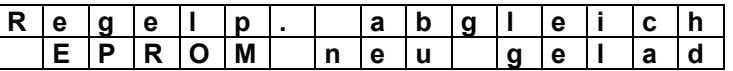

Sind die Parameter nicht abgeglichen, erscheint nach jedem Einschalten des Gerätes folgende Meldung im Display:

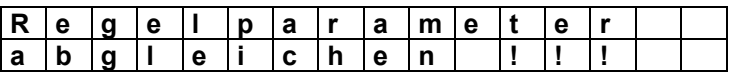

Tritt während des Betriebs eine Störung des Programmablaufs auf, werden alle Kanäle ausgeschaltet und die Meldung "WATCHDOG RESET" angezeigt. Die Meldung wird ca. 30 Sekunden angezeigt und danach der Betrieb im programmierten Vorgang, wie nach dem Einschalten, fortgesetzt. Mit der Taste "CLEAR" kann diese Meldung vorzeitig gelöscht werden.

#### **Während der Selbsttest ausgeführt wird, darf kein Akku angeschlossen oder abgeklemmt werden.**

Mit der Taste "+" oder "-" kann jeweils zur Anzeige für die vier Kanäle geschaltet werden. In der 1. Zeile wird mit "A1" die Kanalnummer dargestellt. Mit dem Modewort "M11" wird kodiert mit der ersten Ziffer der programmierte Akkutyp und mit der 2. Ziffer der programmierte Vorgang angezeigt. Den Ziffern sind wie aus der Modeworttabelle zu ersehen zugeordnet.

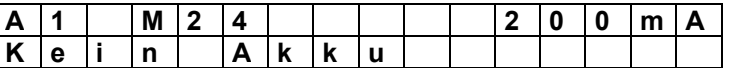

Die Anzeige "M24" bedeutet, dass ein Nickel-Metall-Hydrid-Akku geladen, entladen und wieder geladen werden kann. Der Akkublock wird jeweils mit 200mA Entladen und Geladen. Es ist kein Akku angeschlossen.

# **5 Modeworttabelle**

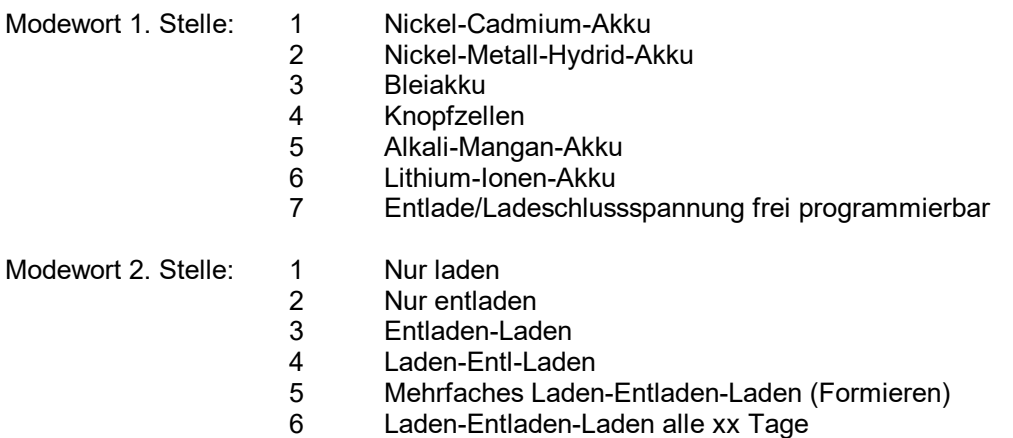

Beispiel:

**M63** (**6**)- Lithium-Ionen-Akku wird (**3**)- entladen und anschließend geladen.

# **6 Eingabe prüfen**

Die programmierten Werte können wie folgt am *curatio* überprüft werden: Mit der Taste "ENTER" in den Programmiermode gehen und jeweils mit der Taste "ENTER" zum nächsten Wert weiterschalten. Bei der Abfrage im Display "Werte mit ENTER speichern?" am Ende des Programmiermodes die Taste "CLEAR" betätigen. Der Programmiermode wird dann beendet, ohne den angeschlossenen Akku zu beeinflussen. Wird nach dieser Abfrage versehentlich die Taste "ENTER" betätigt, erscheint im Display die Meldung "Werte im EEPROM gespeichert". Wurden im Programmiermode keine Werte verändert, hat dies ebenfalls keinen Einfluss auf den angeschlossenen Akku.

Während der Prüfung der Werte nicht die Tasten "+" oder "-" betätigen. Mit der Taste "CLEAR" kann der Programmiermode jederzeit beendet werden. Eventuelle Änderungen werden mit "CLEAR" verworfen.

# **7 Setupprogramm**

Im Setupprogramm kann die Displaysprache zwischen Deutsch und Englisch umgeschaltet werden. Durch gleichzeitiges Betätigen der Tasten "CLEAR" und "-" wird das Setupprogramm aufgerufen. Im Display erscheint die Meldung für die programmierte Sprache. Mit den Tasten "+" oder "-" kann zwischen den Sprachen umgeschaltet werden. Mit der Taste "ENTER" wird die angezeigte Sprache übernommen und im Gerät gespeichert.

# **8 Programmierung**

Für jeden der vier Kanäle kann über die Tasten am *curatio* der gewünschte Akkutyp, der Vorgang, abhängig vom Akkutyp und Vorgang ggf. die Zellenzahl, die Entladeschlussspannung, die Ladeschlussspannung und der Lade/Entladestrom programmiert werden.

Pro Kanal kann ein maximaler Entlade/Ladestrom von 1,3A vorgegeben werden. Der minimale Strom ist 20mA. Überschreiten die programmierten Ströme den zulässigen Gesamtstrom 2,2A, wird, wenn Akkus angeschlossen sind, der Sollstrom automatisch verringert. Es wird zunächst der Strom vom höchsten Kanal bis maximal auf den kleinsten Strom vom 20mA reduziert. Ist danach der Gesamtstrom immer noch zu hoch, wird vom nächst niedrigen Kanal der Strom ebenfalls reduziert. Der Kanal 1 hat die höchste Priorität. Der Strom entspricht am Kanal 1 immer dem programmierten Entlade/Ladestrom. Der Entladestrom wird ebenfalls angepasst und ist immer gleich wie der Ladestrom.

**Die Ströme müssen so programmiert werden, dass während des Ladevorgangs der Ladestrom nicht verändert wird. Die Summe aller vier programmierten Ströme darf 2,2A nicht überschreiten. Im ungünstigsten Fall kann ein vorzeitiges Ladeende erkannt werden.**

Mit der Taste "+" oder "-" den Kanal auswählen, der programmiert werden soll. Der Cursor blinkt auf der Kanalnummer.

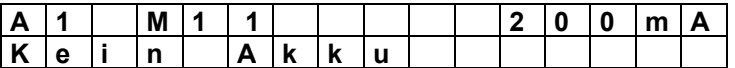

Mit Betätigen der Taste "ENTER" wird der Programmiermode für den ausgewählten Kanal aufgerufen.

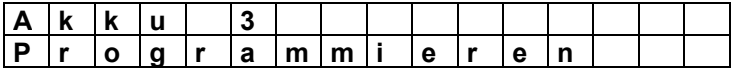

Die Meldung "Programmieren" erscheint solange im Display, bis die Taste "ENTER" nicht mehr betätigt ist. Danach blinkt der Cursor in der 2. Displayzeile. In diesem Programmierschritt wird der Akkutyp programmiert. In der 2. Zeile wird der aktuell programmierte Akkutyp angezeigt Mit der Taste "+" oder "-" kann der gewünschte Akkutyp ausgewählt werden.

Die Akkutypen werden durch Betätigen der "+" Taste wie folgt nacheinander angezeigt: Nickel-Cadmium, Nickel-Metall-Hydrid, Bleiakku, Knopfzellen, Alkali-Mangan, Lithium-Ionen, Vorgabe Spannung.

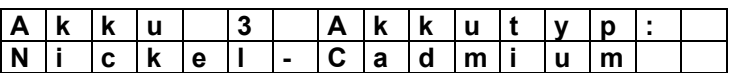

Bei dem Vorgang "Vorgabe Spannung" kann individuell eine Lade- und Entladeschlussspannung vorgegeben werden. Das Laden erfolgt in diesem Vorgang mit Dauerladestrom.

Nachdem der gewünschte Akkutyp gewählt wurde, erneut die Taste "ENTER" betätigen. Es kann nun der gewünschte Vorgang programmiert werden.

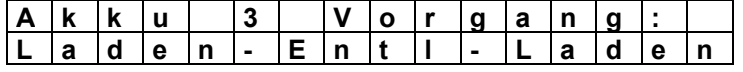

Die Vorgänge werden durch Betätigen der "+" Taste wie folgt nacheinander angezeigt: Laden, Entladen, Laden-Entl-Laden, Formieren, Ld-Entl-Ld xxTg.

Bei **"Laden"** wird der Akku nur geladen. Bei **"Entladen"** wird der Akku nur entladen. Bei **"Laden-Entl-Laden"** wird der Akku zunächst geladen, danach entladen und dann wieder geladen. **Bei "Formieren"** wird der Vorgang "Laden-Entl-Laden" mehrmals nacheinander ausgeführt. Bei **" Ld-Entl-Ld xxTg"** wird der Akku zunächst geladen, danach entladen und dann wieder geladen. Entsprechend den programmierten Tagen wird der Akku jeweils alle xx Tage entladen und geladen. Zwischen den programmierten Tagen wird die Erhaltungsladung ausgeführt.

Nachdem ein Akkublock geladen und alle programmierten Vorgänge beendet sind, wird automatisch eine Erhaltungsladung ausgeführt. Das Ende der Vorgänge wird im Display und über die LEDs angezeigt.

Nach dem erneuten Betätigen der Taste "ENTER" erscheint, abhängig vom programmierten Vorgang, im Display folgende Meldung:

Beim Vorgang "Formieren"

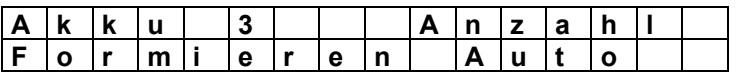

Hier kann mit den Tasten "+" oder "-" die Anzahl der Lade/Entladezyklen programmiert werden. Die Anzahl kann von 2 bis 6 Lade/Entladezyklen oder auf "Auto" programmiert werden. Im Vorgang "Auto" wird nach jedem Entladen die gemessene Kapazität mit der zuvor beim Entladen ermittelten Kapazität verglichen. Ist der neue Wert größer, wird wiederholt entladen. Ist der neue Wert nicht mindestens 10mAh größer, wird der Vorgang nach dem erneuten Laden beendet und auf Erhaltungsladung umgeschaltet. Mit "Auto" wird der Akku mindestens 2mal entladen und geladen. Die Anzahl der Zyklen ist nicht begrenzt. Mit der Taste "ENTER" wird zum nächsten Programmierschritt gesprungen.

Abhängig vom programmierten Akkutyp und Vorgang erscheint die Aufforderung zur Eingabe der Zellenzahl. Wurde als Akkutyp ein Nickel-Cadmium-Akku programmiert und wird über den Vorgang als erster Schritt das Laden vom Akku ausgeführt, muss die Zellenzahl nicht programmiert werden. Die Zellenzahl wird am Ladeende in diesem Fall automatisch berechnet. Muss die Zellenzahl programmiert werden, erscheint im Display folgende Meldung:

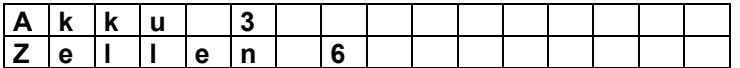

Mit den Tasten "+" oder "-" kann die Zellenzahl programmiert werden. Die maximale Zellenzahl wird abhängig vom programmierten Akkutyp begrenzt. Die kleinste Zellenzahl kann immer auf 1 gesetzt werden. Da nicht alle Akkutypen mit nur einer Zelle geladen oder entladen werden können, ist auf die entsprechend richtige Programmierung zu achten.

**Ab einer Zelle können nur Bleiakkus und Lithium-Ionen-Akkus angeschlossen werden. Alle anderen Akkutypen können nur mit mindestens 2 Zellen angeschlossen werden. Werden bei diesen Akkus einzelne Zellen angeschlossen, können diese Zellen zerstört werden.**

Ist die Zellenzahl programmiert, wird mit der Taste "ENTER" zur Programmierung des Lade/Entladestroms gesprungen. Die Lade/Entladeströme sind jeweils gleich.

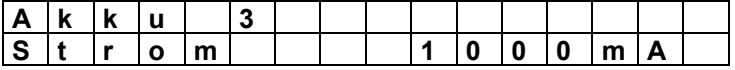

Mit den Tasten "+" oder "-" wird der gewünschte Lade/Entladestrom eingestellt. Der maximale Strom beträgt 1300mA, der kleinste Strom 20mA. Der Strom kann in 5mA Schritten eingestellt werden.

Mit der Taste "ENTER" wird zum nächsten Programmschritt gesprungen. Wurde beim "Akkutyp" der Vorgang "Vorgabe Spannung" programmiert, erscheint im Display die Aufforderung zur Eingabe der Spannungswerte. Wurde programmiert, dass der Akku nur geladen werden soll, muss hier die Ladeschlussspannung programmiert werden. Für den Fall, dass der Akku nur entladen werden soll, muss hier nur die Entladeschlussspannung programmiert werden. Soll der Akku Entladen und Geladen werden, müssen die Lade- und Entladeschlussspannung programmiert werden. Die kleinste Spannung, die programmiert werden kann, ist 1,5V, die maximale Spannung ist 18,0V. Die programmierten Werte werden wie bisher mit der Taste "ENTER" übernommen und dann wird zum nächsten Schritt gesprungen.

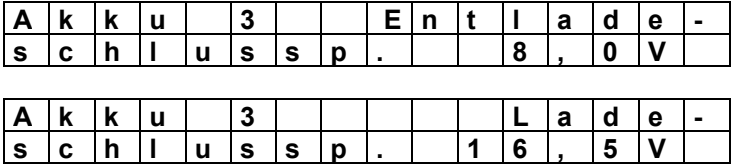

Sind alle Schritte programmiert, erscheint im Display folgende Meldung:

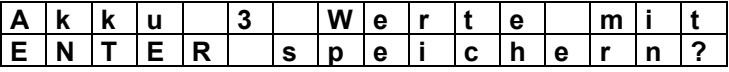

Wird die Taste "ENTER" betätigt, werden die programmierten Werte im EEPROM gespeichert. Die Werte bleiben auch nach dem Ausschalten des Gerätes erhalten. Wird eine der anderen Tasten betätigt, werden die programmierten Werte nicht gespeichert. Die alten Werte bleiben erhalten und im Display wird der aktuelle Betriebszustand des Kanals angezeigt. Das Gerät ist in Grundstellung. Nach "ENTER" erscheint im Display kurzzeitig folgende Meldung:

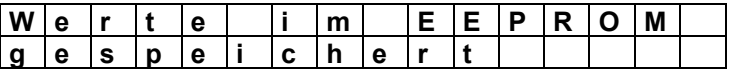

Danach wird der aktuelle Betriebszustand des Kanals angezeigt. Wurde der Akkutyp oder der Vorgang oder die Zellenzahl gegenüber der bisherigen Einstellung verändert, verhält sich das *curatio* wie wenn der Akkublock abgeklemmt und wieder neu angeschlossen wurde. Der laufende Lade/Entladevorgang wird abgebrochen und der neu programmierte Vorgang ausgeführt. Wurde nur der Lade/Entladestrom verändert, wird der aktuelle Iststrom dem neuen Wert angepasst und ein eventuell laufender Lade/Ent-ladevorgang nicht unterbrochen.

**Vorsicht ! Ist ein Akkublock kurz vor dem Ladeende, kann unter Umständen das Ladeende nicht sicher erkannt und der Akku überladen werden. Brandgefahr - Explosionsgefahr !**

Im Programmiermode kann mit Dauerbetätigung der Taste "+" oder "-" eine schnelle Veränderung der Werte ausgeführt werden.

Mit der Taste "CLEAR" kann der Programmiermode beendet werden. Die alten programmierten Werte bleiben erhalten. Der laufende Lade- oder Entladevorgang wird nicht beeinflusst.

Wird im Programmiermode länger als 60 Sekunden keine Taste betätigt, wird der Programmiermode automatisch beendet. Die alten programmierten Werte bleiben erhalten. Der laufende Lade- oder Entladevorgang wird nicht beeinflusst.

#### **9 Ladeströme (Hinweise zur Programmierung der Ströme)**

Die meisten einfachen Ladegeräte laden die Akkus mit einem Ladestrom von C/10 der Akkukapazität. Ein Akku mit einer Kapazität von zum Beispiel 300mAh wird mit einem Ladestrom von 30mA geladen.

Der größte Teil der Akkus kann, mit dem Abschaltverfahren das bei den Akkuprüf- und Ladegeräten *curatio* eingesetzt ist, mit einem größeren Strom als C/10 geladen werden.

#### **Für diese Akkus empfehlen wir einen Ladestrom von C/3. Ein Akku mit zum Beispiel 600mAh würde dann mit 200mA geladen.**

Teilweise können Akkus auch mit Strömen von C/1 oder noch größer geladen werden. Zu hohe Ladeströme können bei den Akkus zu einer erhöhten Selbstentladung führen.

Folgende uns bekannten Akkus dürfen auch mit unseren Ladegeräten nur mit C/10 geladen werden: Im BOS-Bereich der Bosch Stabakku 12,0V 300mAh.

9V-Block-Akkus können nur entladen werden. Diese Akkus können mit den *curatio* nicht geladen werden.

Neue Ladegeräte, die im Lieferumfang der akkubetriebenen Geräte enthalten sind, laden teilweise auch mit größeren Ladeströmen als C/10. Dies Ladeströme können dann auch bei den Akkuprüf- und Ladegeräten *curatio* eingestellt werden.

## **10 Akkutypen**

**Nickel-Cadmium-Akku**. Die Erkennung "Akku geladen" erfolgt bei diesem Akkutyp über die Minus-Delta-U-Methode. Ist der Akku voll geladen, sinkt die Akkuspannung ab. Vom *curatio* wird dann durch die -Delta/V Methode das Ladeende erkannt. Entladen wird bis zu 0,9V pro Zelle. Die Akkuspannung wird beim Entladen immer unter Last gemessen. Das Laden erfolgt mit "reverse pulse" Ladeströmen. Der Akku wird 10 Sekunden geladen, 2 Sekunden Ladepause mit kurzzeitigem Entladeimpulse und Messen der Akkuspannung. Die Erhaltungsladung wird alle 6 Stunden, oder wenn die Akkuspannung auf eine Zellenspannung von 1,3V absinkt, ausgeführt. Eine Zelle entspricht einer Nennspannung von 1,2V. Für einen 7,2V Akku muss eine Zellenzahl von 6 programmiert werden.

**Nickel-Metall-Hydrid-Akku.** Für diese Akkus gelten die gleichen Angaben wie zu den Nickel-Cadmium-Akkus. Wegen des kleineren Spannungsabfalls am Ladeende muss bei diesen Akkus mit Blöcken bis zu 3 Zellen immer die Zellenzahl programmiert werden. Ab 4 Zellen können diese Zellen auch mit der Programmierung Akkutyp " Nickel-Cadmium" Geladen oder Entladen werden.

**Bleiakku.** Beim Laden von Bleiakkus wird mit Dauerladestrom geladen. Zunächst wird der Akku mit dem programmierten Strom geladen. Erreicht die Akkuspannung die Ladeschlussspannung des Akkublocks, wird der Ladestrom verringert. Der Ladestrom wird entsprechend der Ladespannung soweit reduziert, dass die maximale Zellenspannung von 2,3V pro Zelle nicht überschritten wird. Entladen wird bis zu einer Zellenspannung von 1,8V. Eine Zelle entspricht einer Nennspannung von 2,0V. Für einen 12V Akku muss eine Zellenzahl von 6 programmiert werden. Die Erhaltungsladung wird alle 6 Stunden oder wenn die Akkuspannung auf unter 2,2V pro Zelle abfällt ausgeführt.

**Knopfzellen.** Die Ladeabschaltung erfolgt über die Ladeschlussspannung. Beim Laden wird in den Ladepausen die Akkuspannung gemessen und beim Erreichen der Ladeschlussspannung von 1,4V pro Zelle wird nach ca. 2 Minuten der Ladestrom ausgeschaltet. Sinkt die Akkuspannung wieder unter die Ladeschlussspannung ab, wird das Laden mit dem programmierten Strom fortgesetzt. Sinkt die Akkuspannung innerhalb einer vorgegebenen Zeit nicht unter die Ladeschlussspannung ab, wird "Geladen" angezeigt. Sinkt die Akkuspannung danach unter die Ladeschlussspannung ab, wird auf Erhaltungsladung geschaltet. Eine Zelle entspricht einer Nennspannung von 1,2V.

**Alkali-Mangan-Akkus.** Die Ladeabschaltung erfolgt über die Ladeschlussspannung. Geladen wird mit einer Spannung von maximal 1,75V pro Zelle. Ist beim Laden die Zellenspannung von 1, 75V erreicht, wird der Ladestrom soweit reduziert, dass die Zellenspannung von 1,75V nicht überschritten wird. Beim Laden wird in den Ladepausen die Akkuspannung gemessen und beim Erreichen der Ladeschlussspannung von 1,65V pro Zelle wird nach ca. 2 Minuten der Ladestrom ausgeschaltet. Sinkt die Akkuspannung wieder unter die Ladeschlussspannung ab, wird das Laden mit dem programmierten Strom fortgesetzt. Sinkt die Akkuspannung innerhalb einer vorgegebenen Zeit nicht unter die Ladeschlussspannung ab, wird "Geladen" angezeigt. Sinkt die Akkuspannung danach unter die Ladeschlussspannung ab, wird auf Erhaltungsladung geschaltet. Von den Herstellern der Alkali-Mangan-Akkus wird empfohlen, die Akkus nur einzeln zu laden. Wenn die Akkus als Block geladen werden sollen, muss sichergestellt sein, dass jede Zelle des Akkublocks den absolut gleichen Ladezustand hat. Die Erhaltungsladung wird alle 6 Stunden oder wenn die Akkuspannung auf unter 1,55V pro Zelle abfällt ausgeführt.

**Lithium-Ionen-Akkus.** Beim Laden von Lithium-Ionen-Akkus wird mit Dauerladestrom geladen. Zunächst wird der Akku mit dem programmierten Strom geladen. Erreicht die Akkuspannung die Ladeschlussspannung von 4,2V pro Zelle, wird der Ladestrom verringert. Der Ladestrom wird entsprechend der Ladespannung soweit reduziert, dass die Zellenspannung nicht überschritten wird. Entladen wird bis zu einer Zellenspannung von 2,7V. Eine Zelle entspricht einer Nennspannung von 3,6V. Für einen 7,2V Akku muss eine Zellenzahl von 2 programmiert werden. Die Erhaltungsladung wird alle 6 Stunden oder wenn die Akkuspannung auf unter 4,0V pro Zelle abfällt ausgeführt.

#### **Vorsicht ! Die Lithium-Ionen-Akkus und Polymer-Akkus sind sehr empfindlich auf Überladung. Nur Akkus mit integrierter Schutzelektronik anschließen. Maximale Ladespannung pro Zelle 4,2V. Brandgefahr ! - Explosionsgefahr !**

**Vorgabe Spannung.** Beim Laden wird mit Dauerladestrom geladen. Zunächst wird der Akku mit dem programmierten Strom geladen. Erreicht die Akkuspannung die programmierte Ladeschlussspannung, wird der Ladestrom verringert. Der Ladestrom wird entsprechend der Ladespannung soweit reduziert, dass die programmierte Ladeschlussspannung nicht überschritten wird. Entladen wird bis zu der programmierten Entladeschlussspannung. Die Erhaltungsladung wird alle 6 Stunden oder wenn die Akkuspannung um mehr als 10% unter die programmierte Ladeschlussspannung abfällt ausgeführt.

Der Vorgang "Vorgabe Spannung" verhält sich wie der Vorgang bei Bleiakkus. Es können hier nur noch zusätzlich die Entlade- und Ladeschlussspannungen individuell vorgegeben werden.

#### **Allgemeines**

Wird das Ladeende durch das Zurückregeln des Ladestroms, wie zum Beispiel bei Bleiakkus, ermittelt, erfolgt das Ladeende bei einem Ladestrom von kleiner 50mA bis 20mA. Dieser Wert ist abhängig vom programmierten Sollstrom. Der Wert zwischen 50mA und 20mA errechnet sich aus 20% vom programmierten Strom. Bei einem programmierten Strom von 150mA erfolgt die Abschaltung bei kleiner 30mA.

Der Ladestrom für die Erhaltungsladung beträgt 20% vom programmierten Sollstrom. Der kleinste Strom für die Erhaltungsladung ist 20mA.

Als Sicherheitsabschaltung wird beim Laden und Entladen nach einer Zeit von 24 Stunden das Laden oder Entladen beendet. Steigt die Akkuspannung über mehrere Stunden nicht mehr an, wird das Laden ebenfalls beendet. Bei der Erhaltungsladung ist die maximale Ladezeit auf 6 Stunden begrenzt.

Während des Entladen und Laden werden jeweils die Kapazitätswerte ermittelt und im internen Speicher abgelegt. Die jeweils letzten gemessenen Werte für Entladen und Laden werden am Display angezeigt. Weitere Werte können über die serielle Schnittstelle ausgedruckt werden.

# **11 Anschluss von Akkublöcken**

**Die Akkublöcke müssen so angeschlossen werden, dass Plus und Minus vom Akku immer auf den "+" und "-" Buchsen vom gleichen Kanal eingesteckt sind. Extern dürfen keine elektrischen Verbindungen zwischen den Kanälen vorhanden sein.**

Wird der Akku verpolt angeschlossen, erscheint im Display keine Meldung. Das Ladegerät ist gegen Verpolung des Akkus geschützt.

**Ist der Akku richtig angeschlossen und beträgt die Spannung vom Akkublock mindestens 0,4V, erkennt das** *curatio***, dass der Akku angeschlossen wurde und startet automatisch mit dem programmierten Vorgang.** 

#### **Laden ohne Rückmeldung einer Akkuspannung.**

Sollen Akkus geladen werden, die zum Beispiel tiefentladen sind oder über eine Diode an die Ladekabel angeschlossen sind, also vom *curatio* keine Akkuspannung erkannt werden kann, kann der Ladevorgang über die Taste "CLEAR" gestartet werden. Dieser Vorgang kann nur ausgeführt werden, wenn als Akkutyp kein Alkali-Mangan-Akku oder keine Knopfzellen programmiert sind. Da beim Laden über eine Diode kein Entladen möglich ist, kann der Vorgang ebenfalls nur ausgeführt werden, wenn beim Vorgang nur "Laden" programmiert ist. Nach dem Anschluss des Akkus muss die Taste "CLEAR" für ca. 2 Sekunden betätigt werden. Wird vom *curatio* ein Akku erkannt, wird das Laden ausgeführt. Nach Ladeende und Abklemmen des Akkus muss die Meldung "Akku geladen" und die LED für den entsprechenden Kanal manuell, mit der Taste "CLEAR", gelöscht werden. Bei "Laden" in diesem Vorgang wird generell mit Dauerladestrom geladen.

#### **Beim Laden über eine Diode und bei den ermittelten Messwerten ist der Spannungsabfall an der Diode zu berücksichtigen.** Es kann zum Beispiel eine zu hohe Zellenzahl angezeigt werden.

#### **Akkublöcke mit einer integrierten Ladeschaltung können nicht angeschlossen werden.**

Nach dem Anschluss des Akkus erscheint im Display in der 1. Zeile die Kanalnummer "A1", der programmierte Vorgang "M11" in codierter Darstellung und der programmierte Sollstrom "200mA". In der 2. Zeile werden "Ld" für Laden, "Eld" für Entladen oder "Erh" für Erhaltungsladung, die aktuelle Akkuspannung "7,2V" und der Iststrom "200mA" angezeigt. Wurde zum Beispiel ein größerer Ladestrom als insgesamt in der Summe aller Kanäle möglich programmiert, wird in der 2. Zeile der errechnete Ladestrom nach dem Anschluss des Akkus kurzzeitig angezeigt. Nach Umschaltung der Anzeige erscheint in der 2. Zeile ebenfalls kurzzeitig der mögliche Sollstrom. Bei Erhaltungsladung wird der Sollstrom für die Erhaltungsladung ebenfalls kurzzeitig angezeigt.

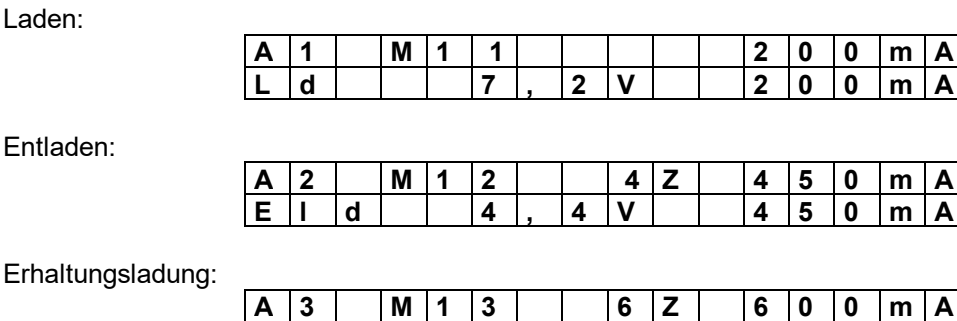

**E r h 8 , 1 V 1 2 0 m A**

Mit der Taste "CLEAR" kann die Anzeige auf die Werte für Zeit und gemessene Kapazität umgeschaltet werden. In der 1. Zeile vom Display wird die Kanalnummer, der programmierte Mode und die Zeit in Minuten für den im Moment laufenden Vorgang angezeigt. Bei Erhaltungsladung wird die Zeit für die Erhaltungsladung angezeigt. In der 2. Zeile ist die aktuell gemessene entladene "E" und eingeladene Kapazität "L" in mAh dargestellt. Die angezeigten Kapazitätswerte werden durch die Erhaltungsladung nicht verändert.

In folgender Anzeige wurde mit dem Kanal 4 ein Nickel-Cadmium-Akku geladen, entladen und wieder geladen. Beim Entladen wurde eine Kapazität von 520mAh und beim zweiten Laden eine Kapazität von 571 mAh gemessen. Der zweite Ladevorgang dauerte 167 Minuten.

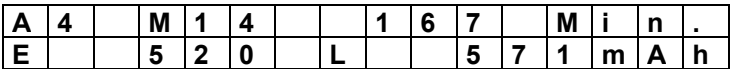

Der Cursor blinkt auf "E" während des Entladens, auf "L" beim Laden oder auf der Kanalnummer wenn der Vorgang komplett beendet ist.

Ist der programmierte Vorgang komplett beendet, wird eine entsprechende Meldung im Display angezeigt.

Mode 11 beendet, Akku geladen:

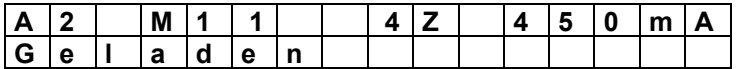

Mode 12 beendet, Akku entladen:

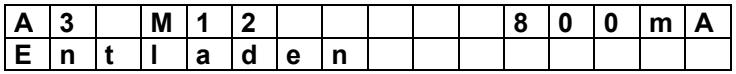

Der Zustand "Geladen" oder "Entladen" wird, wenn der Vorgang beendet ist, im Display und über die grünen LEDs angezeigt.

# **12 Programmierbeispiel**

Ein Nickel-Cadmium-Akku mit einer Sollkapazität von 600mAh, 6 Zellen und 7,2V soll überprüft und ggf. ein Memory-Effekt behoben werden. Der Akku soll an "AKKU 1" am *curatio* angeschlossen werden. Im Gerät sind noch die werkseitigen Einstellungen programmiert.

Ladegerät einschalten und nach dem Ende des Selbsttests mit der Taste "+" auf A1 gehen. Die programmierten Werte für A1 werden angezeigt.

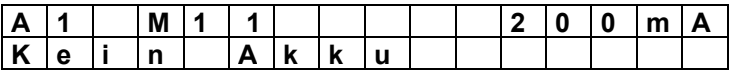

Die Taste "ENTER" betätigen.

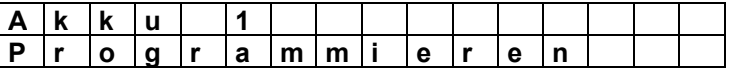

Der Programmiermode wird aufgerufen. Nach dem Loslassen der Taste erscheint im Display der programmierte Akkutyp.

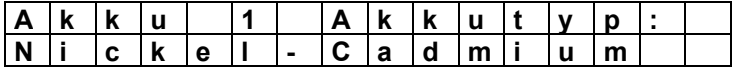

Der gewünschte Akku ist bereits programmiert. Sollte ein anderer Typ programmiert sein, mit "+" oder "-" den gewünschten Akkutyp einstellen. Mit der Taste "ENTER" wird der Akkutyp übernommen und als nächstes kann der "Vorgang" programmiert werden.

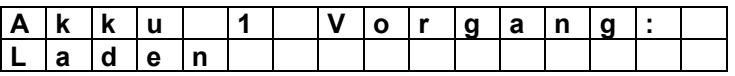

Als Vorgang ist Akku nur "Laden" programmiert. Mit der Taste "+" den Vorgang weiterschalten, bis in der 2. Displayzeile folgende Meldung erscheint:

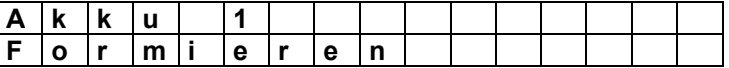

Der gewünschte Vorgang wird angezeigt und mit der Taste "ENTER" übernommen. Als nächstes wird die Anzahl der Lade/Entladezyklen programmiert.

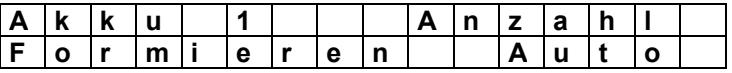

Im Display erscheint für die Anzahl "Auto". Das heißt, dass die Lade/Entladezyklen so oft ausgeführt werden, bis der Akku seine optimale Kapazität erreicht hat. Im Extremfall kann dieser Vorgang, wenn sich die Werte laufend verbessern, recht lange dauern. Danach hat der Akku seine maximal mögliche Kapazität. Sollen nur 2 Zyklen ausgeführt werden, kann mit der Taste "-" (oder "+") auf folgende Anzeige weitergeschaltet werden:

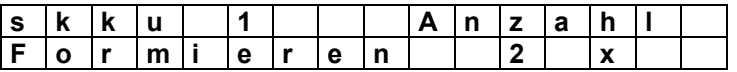

Mit der Taste "ENTER" wird der Wert übernommen und danach wird der Lade/Entladestrom programmiert.

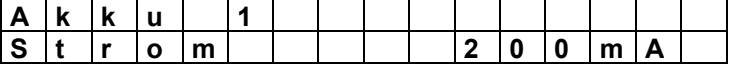

Für den Akku mit 600mAh wird ein Strom von 60mA programmiert. Mit der Taste "-" (bei Dauerbetätigung schneller Durchlauf der Werte) wird der Strom auf den gewünschten Wert eingestellt.

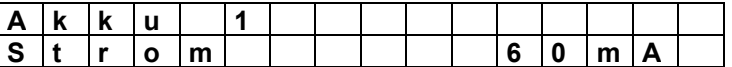

Mit der Taste "ENTER" wird der Wert übernommen und im Display erscheint die Abfrage, ob die Werte im Gerät gespeichert werden sollen. Mit der Taste "ENTER" werden die Werte gespeichert und die bisher programmierten Werte werden überschrieben.

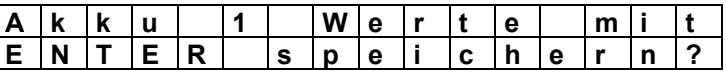

Taste "ENTER"

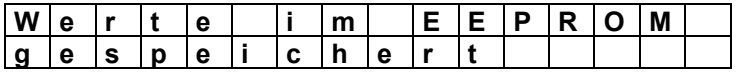

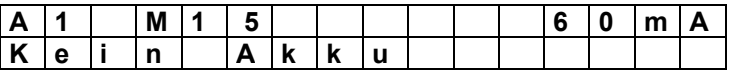

Den Akku auf "A1" anschließen. Nach dem Anschluss des Akkus erscheint im Display folgende Meldung:

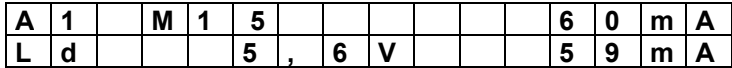

Der Akku wird nun zunächst geladen. In der 2. Displayzeile wird die aktuelle Akkuspannung von 5,6V angezeigt. Der Iststrom ist noch kurzzeitig auf 0mA. Der Strom wird dann bis zum Erreichen des Sollwertes hochgeregelt. Nach jeder Sekunde wird der Iststrom gemessen, im Display angezeigt und ggf. nachgeregelt. Ist der Akku geladen, erfolgt die Umschaltung auf Entladen.

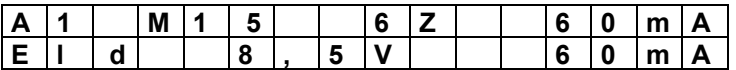

In der 1. Displayzeile wird nun auch die errechnete Zellenzahl von 6 Zellen angezeigt.

Nach dem 2. Entladen des Akkus wird der Akku nochmals geladen und danach die Meldung "Geladen" im Display und an der LED "A1" angezeigt

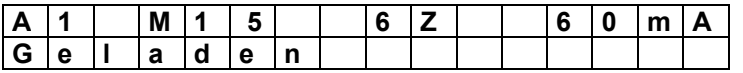

Mit der Taste "CLEAR" kann auf die Anzeige für die Werte der gemessenen Kapazität umgeschaltet werden.

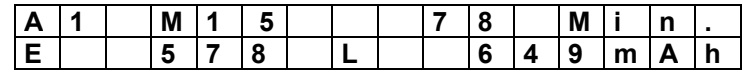

Beim letzten Entladevorgang wurden 578 mAh gemessen. Der Akku hat somit fast seine volle Kapazität. Die Ladezeit für den letzten Ladevorgang waren 78 Minuten und 649 mAh wurden eingeladen.

# **13 Überwachungseinrichtungen, Fehlermeldungen**

Der Ablauf des Programms im *curatio* wird ständig durch einen "WATCHDOG" überwacht. Tritt zum Beispiel durch eine extrem hohe elektrostatische Entladung im Programm ein Fehler auf, werden die Ströme abgeschaltet und das laufende Programm unterbrochen. Im Display erscheint die Meldung:

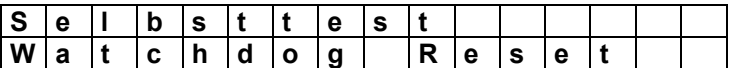

Diese Meldung wird 30 Sekunden angezeigt. Mit der "CLEAR" Taste kann die Meldung vorzeitig gelöscht werden. Danach wird der Betrieb, wie nach dem Einschalten des Gerätes, fortgesetzt.

Die Kanäle werden ständig auf Überstrom geprüft. Ein eventueller Fehler wird in der Anzeige gemeldet und der Kanal abgeschaltet.

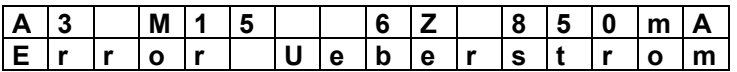

Die Temperatur des internen Kühlkörpers wird vom Mikroprozessor überwacht. Beim Überschreiten einer festgelegten Temperatur wird zunächst der interne Lüfter eingeschaltet. Überschreitet die Temperatur einen weiteren festgelegten Wert, wird das Laden/Entladen unterbrochen. Am Display wird die Meldung "Übertemperatur" angezeigt. **Nach dem Absinken der Temperatur wird das Entladen und Laden fortgesetzt.**

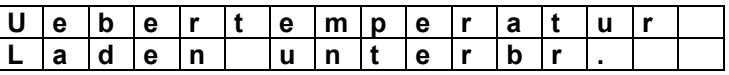

Werden beim Selbsttest nach dem Einschalten vom *curatio* Fehler gemeldet und wird über die "+" oder "-" Taste der Kanal ausgewählt, bei dem ein Fehler erkannt wurde, wird die Ursache im Display angezeigt.

Transistor für das Entladen bzw. für das Laden ist defekt.

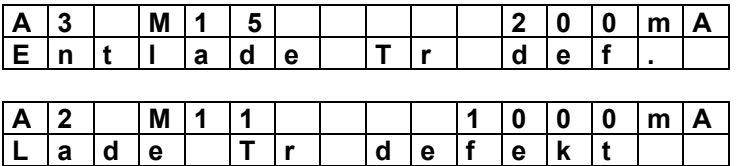

Die Ursache für die Fehlermeldung "Lade Tr defekt" kann eventuell ein falscher Abgleich sein. Abgleich überprüfen.

Ist ein Akkublock verpolt angeschlossen oder ein Kurzschluss zwischen der "+" und "-" Buchse, erscheint im Display die Meldung

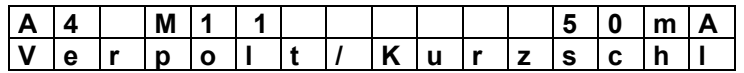

(Der Fehler wird nur während des Selbsttests erkannt und angezeigt.)

Wird Plus und Minus von den Akkus nicht auf den gleichen Kanal angeschlossen, erkennt das Gerät beim Laden, dass der Akkublock falsch angeschlossen ist. Es werden alle Kanäle abgeschaltet und am Display der Fehler angezeigt. Nach ca. 1 Minute wird die Fehlermeldung gelöscht und erneut auf Anschlussfehler geprüft.

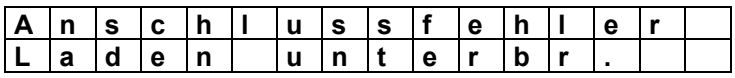

**Mit der Taste "CLEAR" können alle Fehlermeldungen vorzeitig gelöscht werden. Das Gerät prüft, ob der Fehler noch ansteht und zeigt im Display die entsprechende Meldung an.**

**Einen Akku nicht auf 2 Minusbuchsen anschließen. Das Gerät wird durch den Kurzschlussstrom beschädigt.**

# **14 Abgleich Regelparameter, Strom und Spannung**

Um Bauteiletoleranzen auszugleichen und um genaue Messwerte zu erhalten, müssen für jeden der vier Kanäle unabhängig voneinander die Regelparameter, die Ströme und die Spannungen abgeglichen werden. Nur mit genau eingestellten Parametern kann ein Akkublock sicher Entladen oder Geladen werden.

Mit dem Regelparameter wird das Regelverhalten für den Ladestrom beim Einschalten der Ladespannung bestimmt. Ein falsch eingestellter Regelparameter kann die Meldung "Überstrom" oder ein zu langsames Erreichen des eingestellten Ladestroms zur Folge haben.

#### **Das Ladegerät wird mit abgeglichenen Regelparametern, Strömen und Spannungen ausgeliefert.**

Ein neuer Abgleich muss nach der Meldung "EEPROM neu geladen" durchgeführt werden.

Sollte nach dem Laden eines Akkublocks eine falsche Zellenzahl angezeigt werden, ist meistens eine Zelle des Blocks defekt. In Ausnahmefällen kann aber auch der Spannungsabgleich falsch sein. Spannungsabgleich ggf. überprüfen.

Der Abgleich sollte mit einen Akkublock von 9 oder 10 Zellen durchgeführt werden. Der Akkublock muss einen Ladestrom von 1,0A aushalten. **Der Abgleich kann nur durchgeführt werden, wenn als Akkutyp Nickel-Cadmium oder Nickel-Metall-Hydrid programmiert ist.**

Liegen die Messwerte zwischen den vom *curatio* gemessenen Werten und den tatsächlichen Werten weit auseinander, sollte das EEPROM vor dem Abgleich mit der "Grundeinstellung" neu geladen werden. Die Grundeinstellung wird geladen, wenn beim Einschalten des Geräts die Tasten "+" und "-" gleichzeitig solange betätigt sind, bis die Meldung "EEPROM neu geladen" im Display erscheint. Mit der Taste "CLEAR" die Meldung löschen und den Abgleich ausführen.

#### **Aufruf des Abgleichprogrammes**

Nach dem Einschalten des Geräts wird ein Selbsttest ausgeführt. Am Ende des Selbsttests, nach Überprüfung von "A4", werden die Tasten abgefragt. Zu diesem Zeitpunkt müssen die Tasten "CLEAR" und "ENTER" gleichzeitig betätigt sein. Nach dem Loslassen der Tasten erscheint im Display in der 1. Zeile die Meldung "Abgl. Regelwerte" und in der 2. Zeile wird der Kanal A1 mit dem Strom und dem Korrekturwert für den Abgleich in % angezeigt. Der Korrekturwert ist nach jedem Aufruf des Abgleichprogrammes, auch wenn bereits abgeglichen wurde, auf 100%. Wenn ein Akkublock auf dem ausgewählten Kanal angeschlossen ist, optimiert das *curatio* seine Regelparameter automatisch. Zuerst wird der Regelparameter für den Ladestrom und danach der Wert für den Entladestrom ermittelt. Nach erfolgreichem Abgleich erscheint im Display die Meldung "ausgefuehrt". Kann der Regelparameter in einer vorgegeben Zeit nicht ermittelt werden, erscheint die Meldung "abgebrochen". Nach dem Anschluss des Akkus wird der 100%-Wert, bis zum Erreichen des Sollstroms von 20mA, hochgezählt.

Mit der Taste "ENTER" wird vom Abgleich Regelparameter auf Abgleich Laden kleiner Strom, danach auf Abgleich Entladen kleiner Strom, auf Abgleich Laden großer Strom, danach auf Abgleich Entladen großer Strom auf Abgleich Volt und danach wieder auf Abgleich Regelparameter umgeschaltet.

Mit der Taste "CLEAR" kann jeweils auf den nächsten Kanal weitergeschaltet werden.

Für den Stromabgleich muss in Reihe zum Akku ein Strommessgerät angeschlossen werden. Mit der Taste "ENTER" auf Abgleich Laden bzw. Entladen umschalten. Der Abgleich erfolgt zuerst mit einem kleinen Strom von ca. 90mA. Danach mit einem größeren Strom von ca. 500mA. Der am Ladegerät angezeigte Strom muss mit dem Strom am Messgerät so genau wie möglich übereinstimmen. Mit den Tasten "+" und "-" kann der Strom der Anzeige angepasst werden.

Für den Spannungsabgleich den Akkublock an den entsprechenden Kanal anschließen. Parallel zum Akkublock ein Spannungsmessgerät anschließen. Die im Ladegerät angezeigte Spannung muss mit der Spannung am Messgerät mit einer Genauigkeit von + 0,1V übereinstimmen. Mit den Tasten "+" und "-" kann die angezeigte Spannung angepasst werden.

#### **Der Spannungsabgleich muss sehr genau ausgeführt werden. Toleranz von + 0,1V beachten. Ein falscher Spannungsabgleich kann zum Überladen der Akkus führen.**

Das Abgleichprogramm kann durch gleichzeitiges Betätigen der Tasten "CLEAR" und "ENTER" beendet werden. Die neuen Werte für den Abgleich werden beim Beenden des Programmes im EEPROM abgelegt.

**Aus Sicherheitsgründen müssen nach dem Beenden des Abgleichprogrammes die Messwerte beim ersten Laden eines Akkublocks, für jeden der vier Kanäle, mit einem externen Messgerät überprüft werden.** 

**Beim Aufruf des Abgleichprogrammes werden evtl. gesetzte Errorbits zurückgesetzt.**

**Eine Überprüfung auf Ladungsende während des Abgleichs kann nicht ausgeführt werden. Der Akku darf nur während der Abgleich ausgeführt wird angeschlossen sein. Der Akku muss für einen Entlade- und Ladestrom von 1,0A geeignet sein. Den Akku beim Abgleich "Laden" vor einem Überladen schützen.** 

**Den Akku nach dem Ende der Messung und des Abgleichs sofort von Ladegerät abklemmen.**

# **15 Tipps zum sicheren Betrieb des Ladegeräts**

Die Ladekabel für die Akkus sollten möglichst kurz und mit einem großen Querschnitt sein. Entsprechende Ladekabel können bei uns bestellt werden. Beim Anschluss der Ladekabel an den Akku ist auf eine gute Kontaktierung, ohne Übergangswiderstände zu achten.

#### **Für den Anschluss von Akkublöcken empfehlen wir Ladekabel mit Sicherheitsstecker zu verwenden. Werden Stecker mit freiliegendem Stiftteil verwendet, müssen die Kabel zuerst am Ladegerät und danach am Akku angeschlossen werden. Kurzschlussgefahr !**

Die Akkublöcke müssen so angeschlossen werden, dass Plus und Minus vom Akku immer auf den "+" und "-" Buchsen vom gleichen Kanal eingesteckt sind. Extern dürfen keine elektrischen Verbindungen zwischen den Kanälen vorhanden sein.

#### **Während des Ladens eines Akkublocks sollte der Vorgang und der Ladestrom nicht verändert werden. Eine Veränderung kann zum vorzeitigen Abschalten oder zum Überladen des Akkus führen.**

Akkus mit großem Innenwiderstand sollten nicht mit zu großen Strömen entladen werden. Durch den Spannungsabfall am Innenwiderstand sinkt die Akkuspannung schnell ab und das *curatio* erkennt den Akku als entladen. Die gemessene Kapazität für Entladen ist dann entsprechend kleiner als die tatsächliche Akkukapazität.

Das Akkuprüf- und Ladegerät *curatio* P4 ist zum Entladen und Laden von Akku**blöcken** ausgelegt. Ausnahmen sind Bleiakkus. Sollen Akkuzellen, die einzeln und nicht als Block erworben oder betrieben werden, an dem Akkuladegerät angeschlossen werden, muss sichergestellt sein, dass jede der Zelle eines Blocks **den gleichen Ladezustand und die gleiche Zellenkapazität** hat. Das heißt, die Zellen müssen selektiert sein. Bei unterschiedlichen Ladezuständen von Akkuzellen in einem Akkublock können die Zellen beim Laden und Entladen beschädigt werden. Bei unterschiedlichen Ladezuständen der Zellen eines Akkublocks kann ein sicheres Ladeende nicht immer erkannt werden. **Brandgefahr - Explosionsgefahr !**

#### **16 Sperren der Programmierung**

Um eine Änderungen der programmierten Werte im *curatio* durch unbefugte Personen zu erschweren, kann die Programmierung gesperrt werden.

Das Programm vom *curatio* prüft nach dem Einschalten der Netzspannung, am Ende des Selbsttest, ob die Taste "ENTER" betätigt ist. Ist die Taste am Ende des Selbsttest betätigt, wird in der LCD-Anzeige in der 1. Zeile der Text "Programmierung:" angezeigt. In der 2. Zeile wird "freigegeben" oder "gesperrt" angezeigt. Mit den Tasten "+" oder "-" kann zwischen "Programmierung gesperrt" und "Programmierung freigegeben" umgeschaltet werden. Mit der "ENTER" Taste wird diese Vorgabe übernommen. Ist die Programmierung gesperrt, kann im Betrieb mit der "ENTER" Taste der Programmiermode aufgerufen und die Werte in der Anzeige verändert werden. Die geänderten Werte können am Ende des Programmiermodes jedoch nicht abgespeichert und somit auch nicht ausgeführt werden. Im Display steht am Ende des Programmiermodes die Meldung "Akku x Programmierung gesperrt".

# **17 Beschreibung serielle Schnittstelle**

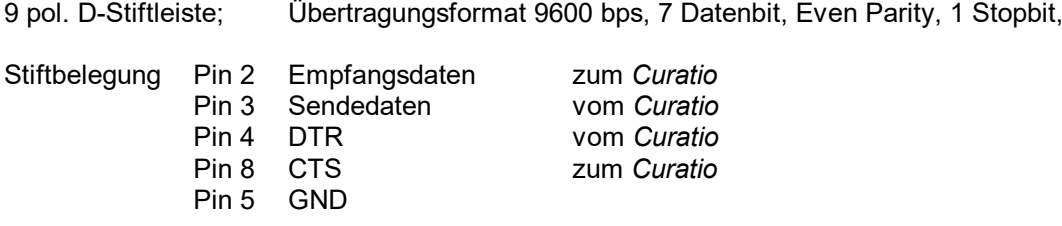

Pin 4 und Pin 8 müssen, wenn laufende Messwerte gesendet werden sollen, gebrückt sein.

Beim Ausdruck der Messdaten auf einen Drucker wird Pin 8 als Busy-Leitung verwendet. Bei +V werden Daten gesendet. Bei -V werden keine Daten gesendet. Bei -V erscheint im Display kurzzeitig die Meldung, dass der Drucker nicht bereit ist.

#### **17.1 Pinbelegung serielles Verbindungskabel** *curatio* **<--> PC**

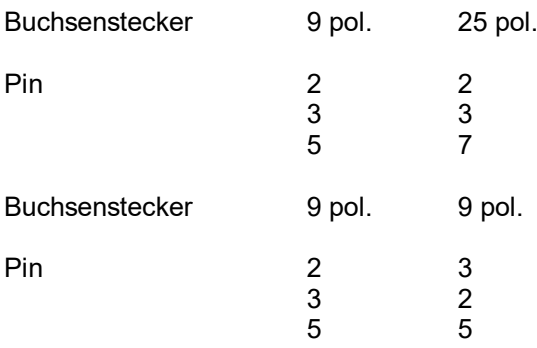

Am 9 pol. Buchsenstecker jeweils eine Brücke von Pin 4 nach Pin 8 einlöten. Auf diesen Pins dürfen keine weiteren Drähte angeschlossen sein.

#### **17.2 Datenformat für laufende Messwerte**

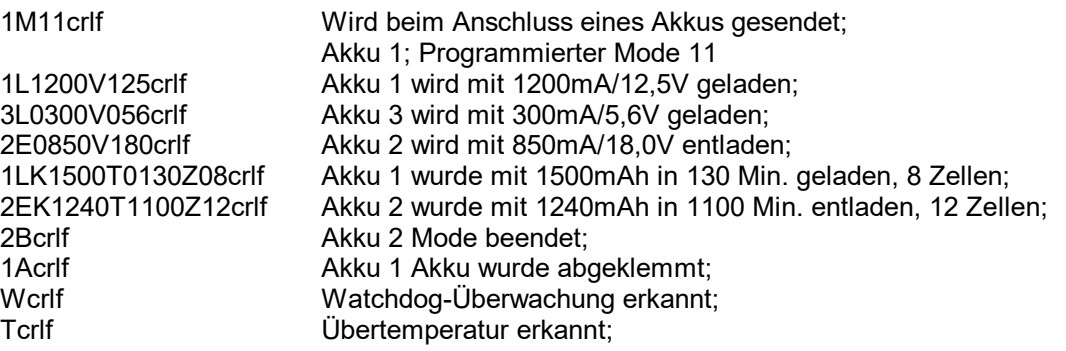

Die Messwerte werden alle 12 Sekunden für jeden Kanal, an dem ein Akku angeschlossen ist, gesendet. Die Messwerte werden nur gesendet, wenn am 9 pol. Steckverbinder Pin 4 mit Pin 8 verbunden ist.

Für die Aufzeichnung der laufenden Messwerte steht ein Programm für den PC zur Verfügung. Mit diesem Programm werden die laufenden Messwerte aufgezeichnet und gespeichert. Nach dem Beenden der Aufzeichnung können am PC die Lade- und Entladekurven grafisch dargestellt und ausgedruckt werden.

#### **17.3 Ausdruck Akkudaten als Tabelle oder im Etikettenformat**

Die Werte, die während dem Laden und Entladen ermittelt wurden, können übersichtlich in einer Tabelle oder auf Selbstklebeetiketten zum Aufkleben auf den Akkublock ausgedruckt werden.

Während dem Entladen und Laden eines Akkublocks werden im *curatio* folgende Werte gespeichert: Akkuspannung beim Beginn des Vorgangs, Akkuspannung beim Ende des Vorgangs, programmierter Strom, gemessene Kapazität, Zellenzahl und die Zeit für jeden Vorgang.

Der Ausdruck der Messwerte kann auf jeden beliebigen Drucker, der über eine serielle oder parallele Schnittstelle verfügt, erfolgen. Für die Verbindung zwischen Drucker mit paralleler Schnittstelle und *curatio* wird ein spezielles Kabel mit Interface benötigt. Der Ausdruck wird über Tastendruck am *curatio* manuell ausgelöst. Die Werte bleiben im *curatio* so lange gespeichert, bis ein neuer Akkublock angeschlossen oder das Gerät ausgeschaltet wird.

Das Druckprogramm wird durch das gleichzeitige Betätigen der Tasten "CLEAR" und "+" aufgerufen. Im Display erscheint die Meldung:

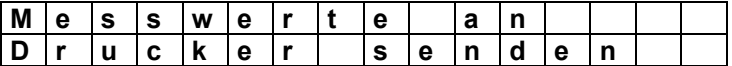

Nach dem Loslassen der Tasten erscheint die Abfrage, in welchem Format gedruckt werden soll.

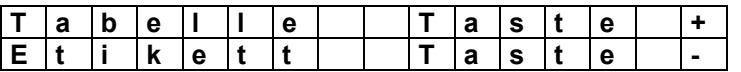

Durch Betätigen der "+" Taste werden die Daten im Tabellenformat ausgedruckt. Durch Betätigen der "-" Taste werden die Daten im Etikettenformat ausgedruckt. Durch Betätigen der Taste "CLEAR" oder "ENTER" wird das Druckprogramm abgebrochen.

Ist der Drucker nicht betriebsbereit, erscheint im Display die Meldung:

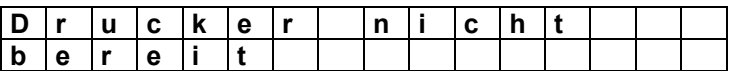

Wird der Drucker nicht innerhalb von ca. 5 Sekunden auf betriebsbereit geschaltet, wird das Druckprogramm beendet.

Während des Ausdrucks erscheint im Display die Meldung:

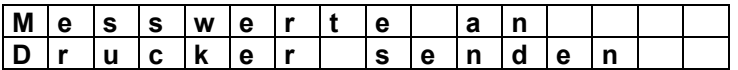

#### **17.4 Automatischer Ausdruck im Etikettenformat**

Wird ein Akkublock abgeklemmt, prüft das *curatio*, ob die Brücke von Pin 4 nach Pin 8 am Steckverbinder der seriellen Schnittstelle vorhanden ist. Ist die Brücke nicht vorhanden und der Pin 8 CTS auf +V (angeschlossener Drucker nicht Busy), werden die Akkudaten automatisch im Etikettenformat ausgedruckt.

Beim automatischen Ausdruck wird nur ein Etikett für den entsprechenden Kanal gedruckt. Das heißt, dass jeweils nur der letzte Wert für Entladen und Laden gedruckt wird.

#### Ausdruck im Tabellenformat.

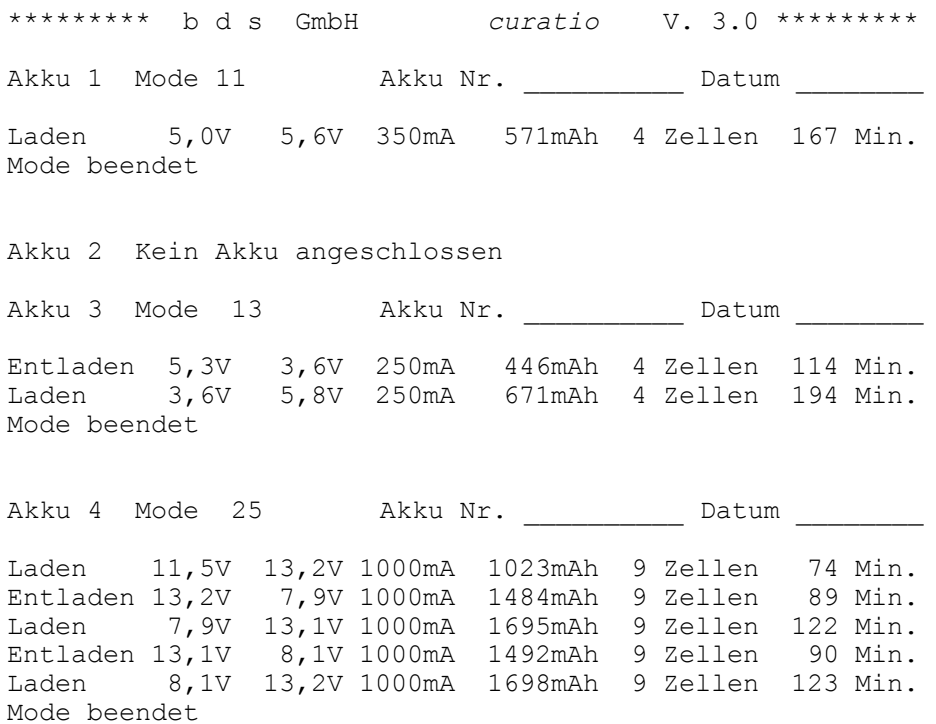

Ausdruck im Etikettenformat. Für den Ausdruck sind selbstklebende Computeretiketten im Format 88,9 x 35,7 mm vorgesehen. (HERMA Computeretiketten Nr. 8060)

\*\*\*\* b d s GmbH *curatio* \*\*\*\* Akku 1 Mode 12 Akku Nr. \_\_\_\_\_\_\_\_\_\_\_ Datum \_\_\_\_\_\_\_\_ Laden 5,0V 5,6V 350mA 571mAh 4 Zellen 167 Min Mode beendet

\*\*\*\* b d s GmbH *curatio* \*\*\*\* Akku 3 Mode 23 Akku Nr. \_\_\_\_\_\_\_\_\_\_\_ Datum \_\_\_\_\_\_\_\_ Entladen 5,3V 3,6V 250mA 446mAh 4 Zellen 114 Min Laden 3,6V 5,8V<br>250mA 671mAh 4 Zel 671mAh 4 Zellen 194 Min Mode beendet

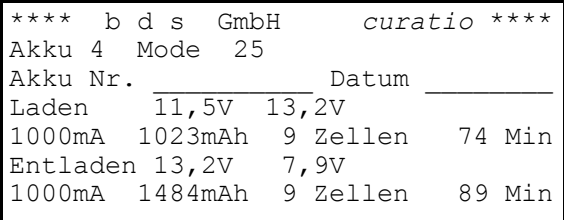

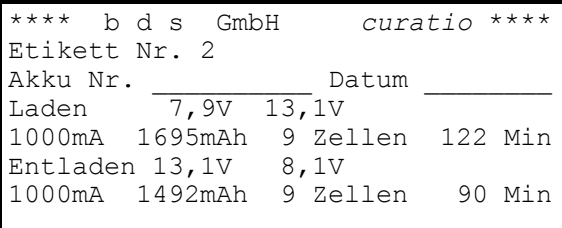

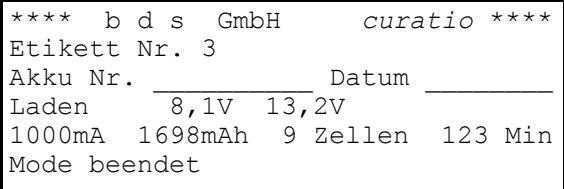

# **18 Option PC-Software für Windows "***curatio***WIN"**

Mit der PC-Software *curatio*WIN können die Lade- und Entladekurven von Akkus graphisch dargestellt, ausgedruckt und in Dateien abgespeichert werden.

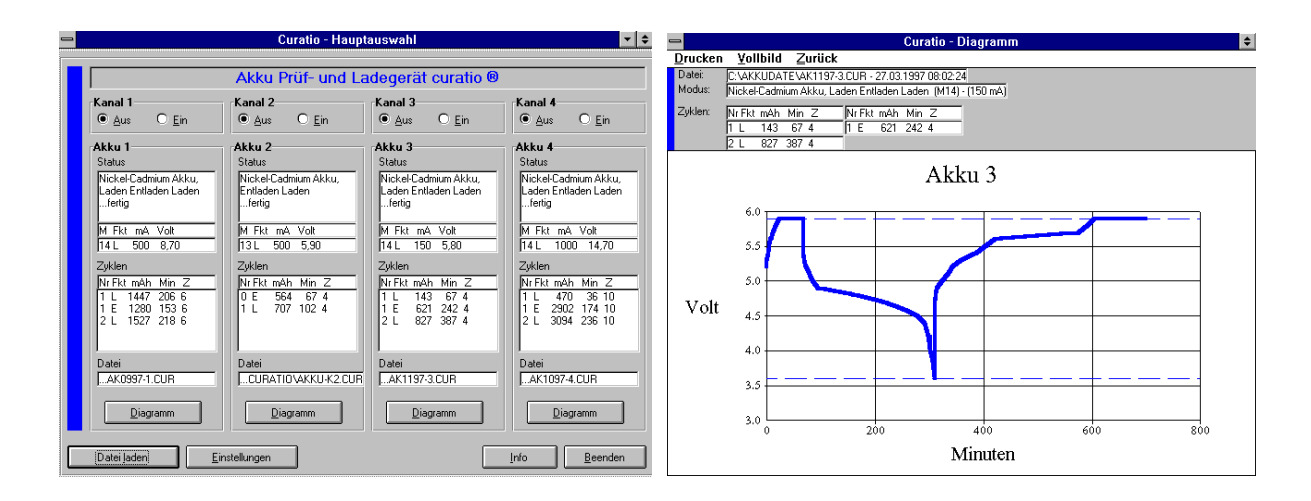

#### **Systemvoraussetzungen**

PC mit Prozessor ab 80386 (80486 empfehlenswert) Ab Windows3.1, Windows95 oder WindowsNT Arbeitsspeicher min. 8 MB Freie Festplattenkapazität min. 1 MB

#### **Installation von** *curatio***WIN**

Unter Windows über "Ausführen" die Datei "SETUP.EXE" auf der Diskette 1 starten. Das Programm wird in das Verzeichnis "*curatio*" installiert. Während der Installation kann das Verzeichnis geändert werden. Die Datei "AKKU-K2.CUR" enthält als Beispiel eine Entlade-/Ladekurve eines Akkus.

Bei einem Update von *curatio*WIN sollten die alten Dateien vom *curatio*WIN vorher von der Festplatte gelöscht werden.

#### **Arbeiten mit** *curatio***WIN**

Nach dem Start von *curatio*WIN erscheint zunächst ein Info-Fenster. Klicken Sie auf "OK" um in die Hauptauswahl zu gelangen. Als Voreinstellung für die serielle Schnittstelle ist COM2 in der Datei "CURATIO.INI" eingestellt. Ist COM2 bereits geöffnet, erscheint im Display die Aufforderung eine andere COM einzustellen. Es können COM1 bis COM4 eingestellt werden. Über das Button "Einstellungen" kann in der Hauptauswahl die serielle Schnittstelle ebenfalls eingestellt werden. Die Einstellung wird in der Datei "CURATIO.INI" gespeichert.

Beim Starten von *curatio*WIN sind die vier Kanäle immer ausgeschaltet. Wenn Sie Daten vom Akkuprüf- und Ladegerät *curatio* aufzeichnen möchten, klicken Sie im Fenster "Kanal" auf "Ein". Das Programm schlägt einen Dateinamen vor. Ist die Datei bereits vorhanden, kann diese Datei überschrieben oder ein neuer Dateiname angegeben werden. Der Dateiname, der vom *curatio*WIN vorgeschlagen wird, kann unter "Einstellungen" geändert werden.

#### **Wichtig !! Zur vollständigen Datenerfassung muss zuerst der Kanal eingeschaltet und danach erst der Akku am Ladegerät angeschlossen werden. Wird der Akku zuerst angeschlossen und dann der Kanal eingeschaltet, fehlt die Information über den programmierten Mode. Die Akkudaten werden trotzdem aufgezeichnet.**

Das *curatio* sendet laufend Messwerte zum PC. Im Ladegerät werden diese Messwerte nicht gespeichert. Um die Daten eines Akkus vollständig zu erfassen, muss das Programm *curatio*WIN ständig aktiv sein.

Über das Button "Datei laden" können Akkuwerte, die in einer Datei gespeichert sind, geladen werden. Die Messwerte werden immer in dem Kanal angezeigt, in dem Sie vom Ladegerät erfasst wurden. Um Dateien zu laden, muss der entsprechende Kanal auf "Aus" sein.

Nach dem Einschalten eines Kanals oder nach dem Laden einer Datei werden die Akkudaten im Fenster "Akku" dargestellt. Im Fenster "Status" wird der programmierte Akkutyp und der Vorgang angezeigt. Ist der Ladevorgang beendet, erscheint im Statusfenster zusätzlich die Meldung "..fertig". Im Fenster für die Zyklen wird die Zyklen-Nr., die Funktion "E" für Entladen oder "L" für Laden, die gemessene Kapazität, die Zeit für das Laden bzw. Entladen und die Zellenzahl angezeigt.

Über das Button "Diagramm" kann die graphische Darstellung der Akkudaten aufgerufen werden. In der Graphik werden alle Zyklen der Lade-/Entladedaten dargestellt. Über den Menüpunkt "Drucken" können die Kurven ausgedruckt werden. Die Kurven im "Diagramm" werden während der Datenerfassung alle 60 Sekunden aktualisiert. Über den Menüpunkt "Zurück" wird zur "Hauptauswahl" zurückgegangen.

Beim Beenden der Hauptauswahl wird die Aufzeichnung der Akkudaten beendet. Im Fenster "Kanal" kann über das "Aus" Button die Aufzeichnung ebenfalls beendet werden.

Dateien, die mit der DOS-Version der PC-Software erfasst wurden, können von *curatio*WIN ebenfalls geladen werden. Bei Dateien, die vom *curatio* mit einer Softwareversion kleiner 3.0 erfasst wurden, kann die Statusmeldung nicht richtig angezeigt werden. Die übrigen Daten werden richtig dargestellt.

Eine DOS-Version der Software zur Darstellung der Entlade-/Ladekurven ist ebenfalls lieferbar.

Das Programm *curatio*WIN ist urheberrechtlich geschützt.

Eine Vervielfältigung des Programmes ist nicht gestattet.

Copyright © bds Bauer Daten-Systeme GmbH 2001, alle Rechte vorbehalten

#### *9*

9V-Block-Akkus · 13

#### *A*

Abgleich · 20, 22 Akkudaten · 27 Akkutyp · 8, 10, 12, 14, 18 Alkali-Mangan · 10, 14, 16 Anschlußfehler · 21 Ausdruck · 25, 27 Ausdruck automatisch · 28

#### *B*

Bleiakku · 10, 11, 14

#### *C*

*curatio* · 5 Cursor · 10, 17

#### *D*

Dauerbetätigung Tasten · 13 Dauerladestrom · 14, 15, 16  $-Delta/V \cdot 14$ Diode, laden über · 16 Displaysprache · 9 Drucker · 25, 27

#### *E*

EEPROM · 7, 8, 12, 22 Eingabe prüfen · 9 Einschalten · 7, 8, 20, 22 Entladen · 11, 14, 15, 16 Entladeschlusspannung · 10, 12, 15 Entladestrom · 10, 12 Erhaltungsladung · 6, 11, 14, 15, 16, 17 Erhaltungsladung Ladestrom · 15 Etikettenformat · 27, 28

#### *F*

Fehlermeldungen · 20

Formieren · 6, 11

#### *G*

Geladen · 6, 14 Grundeinstellung · 7, 22

#### *K*

Kapazitätswerte · 6, 15, 17, 24 Knopfzellen · 10, 14, 16

#### *L*

Ladeende · 10, 11, 12, 14, 15 Ladekabel · 16, 24 Laden · 11, 14, 15, 16, 18 Laden-Entl-Laden · 11 Ladeschlusspannung · 12, 14, 15 Ladestrom · 6, 10, 14, 15, 16, 24 Ladeströme (Hinweise zur Programmierung der Ströme) · 13 Ld-Entl-Ld xxTg · 11  $LED \cdot 7, 11, 17$ Lithium-Ionen · 10, 11, 15 Lüfter  $\cdot$  7, 20

#### *M*

Memory-Effekt · 6, 18 Meßwerte · 22, 25, 26, 27 Modewort · 9 Modeworttabelle · 9

#### *N*

Netzschalter · 7 Nickel-Cadmium · 10, 11, 14, 18 Nickel-Metall-Hydrid · 10, 14

#### *P*

Parameter · 6, 8, 22 PC-Software · 30 Pinbelegung · 26 Programmierbeispiel · 18 Programmierung · 10, 11 Programmierung prüfen · 9 Programmierung sperren · 25 Pulsladeströmen · 14

#### *R*

reverse · 14

## *S*

Selbsttest · 7, 8, 18, 20 serielle Schnittstelle · 15 Serielle Schnittstelle · 25 Setupprogramm · 9 Sicherheitsabschaltung · 15 Spannungsausfall · 7 Spannungswahlschalter · 7 Sprache · 9 Starten Ladevorgang · 16 Strom · 12 Strom max. 12 Strom min. 12

#### *T*

Temperatur · 20 Tiefentladen · 16

#### *Ü*

Überstrom · 20, 22 Übertemperatur · 20, 26 Übertragungsformat · 25

#### *V*

Verpolung · 16 Versionsnummer · 7 Vorgabe Spannung · 10, 12, 15 Vorgang · 7, 8, 10, 12, 17, 18 Vorgangende · 11

## *W*

WATCHDOG · 8

#### *Z*

Zellen einzelne · 11 Zellenzahl · 10, 11, 12, 14, 15 Zellenzahl falsch · 22 Zyklen · 11